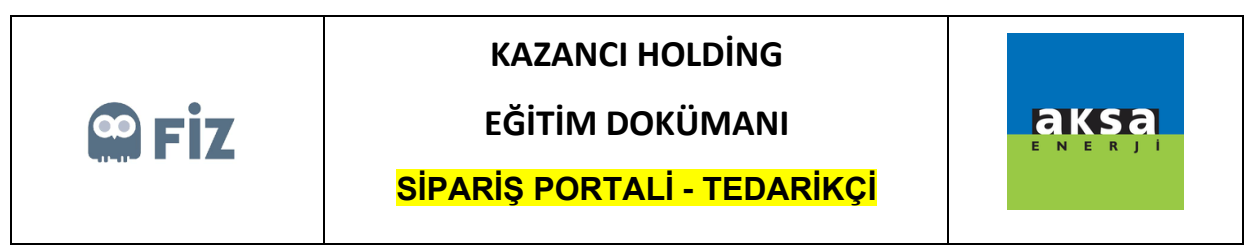

Portal'e Giriş

İlk olarak ilgili linke tıklanarak portal ekranı açılır. Kullanıcı adı ve şifre girilerek "Oturum Aç" butonuna tıklanır.

Link: <https://kzcsrmapp.aksa.com:8100/nwbc>

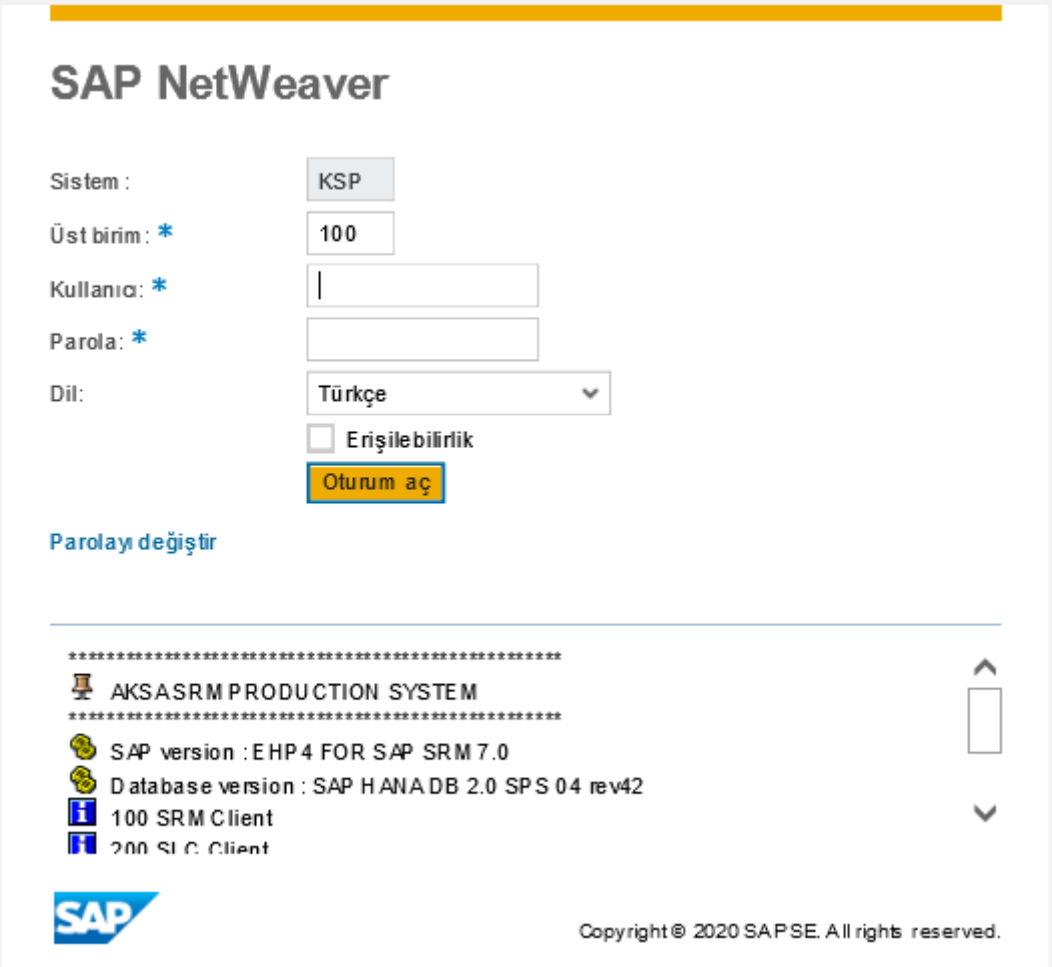